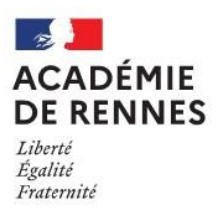

## **COLLÈGE LE BOCAGE 27 Rue Gouyon Matignon**

**35800 DINARD**

 $\mathbb{R}$   $\cdot$  02-99-46-54-93 **@**: [ce.351795l@ac-rennes.fr](mailto:ce.351795l@ac-rennes.fr) <https://www.collegelebocagedinard.ac-rennes.fr/>

Le 1 avril 2021

## **FERMETURE DU COLLEGE ET CONTINUITE PEDAGOGIQUE**

Madame, Monsieur,

**Le Président de la République a annoncé la modification du calendrier scolaire à compter du 6 avril 2021 selon le planning suivant :** 

**Du mardi 6 avril au vendredi 9 avril 2021 inclus : cours en distanciel pour tous les élèves Du samedi 10 avril au dimanche 25 avril 2021 inclus : vacances scolaires**

**Du lundi 26 avril au vendredi 30 avril 2021 : cours en distanciel pour tous les élèves des collèges et lycées**

**A compter du 3 mai 2021 : reprise en présentiel au collège (sous réserve de nouvelles consignes)**

**Le collège n'accueillera donc aucun enfant à compter du 6 avril jusqu'au 30 avril 2021, sauf exceptions définies par le Ministère de l'Education Nationale (information non disponible actuellement).** 

Les horaires de fonctionnement du collège sont modifiés selon le planning suivant :

- ➢ **Accueil physique des responsables légaux au collège :** 10h00-12h00 du lundi au vendredi
- ➢ **Accueil téléphonique et permanence téléphonique :** 9h00-12h00 et 14h00-16h00 (sauf le mercredi 9h00-12h00 uniquement)

Durant les horaires d'ouverture, vous pouvez joindre le collège de la façon suivante :

- ➢ en appelant au 02-99-46-54-93
- ➢ en envoyant un mail à l'adresse suivante : [ce.0351795l@ac-rennes.fr](mailto:ce.0351795l@ac-rennes.fr)

En dehors des horaires d'ouverture, vous pouvez contacter le collège et poser vos questions en envoyant un mail à l'adresse suivante : [ce.0351795l@ac-rennes.fr](mailto:ce.0351795l@ac-rennes.fr)

Le site Toutatice [\(www.toutatice.fr\)](http://www.toutatice.fr/) est le canal de communication qui sera utilisé pour la diffusion d'informations et de documents. Les informations seront diffusées sur l'accès responsable légal et sur l'accès élèves afin de concerner le maximum de personnes.

En parallèle, nous répercuterons les informations les plus importantes sur le site internet du collège : <https://www.collegelebocagedinard.ac-rennes.fr/>

En cas de difficulté de connexion à Toutatice (Pronote), vous pouvez contacter l'établissement. Tous les élèves ont désormais leurs identifiants (les élèves qui ont signalé des problèmes de connexion ont reçu de nouveaux identifiants).

Concernant les comptes parents, les personnes qui n'ont pas activé leur compte peuvent le faire de façon autonome en cliquant sur « Je me connecte » sur la page d'accueil de Toutatice puis sur « Educonnect » en suivant la procédure indiquée à l'écran ou en contactant le collège pour que l'on vous transmette des identifiants.

Il doit y avoir une continuité pédagogique. Cela signifie que les élèves devront tous les jours effectuer du travail scolaire en utilisant les ressources suivantes par ordre de priorité :

- ➢ **Pronote :** les enseignants mettront en ligne des ressources et contenus pédagogiques (cours, …) à destination des élèves ainsi que des exercices à réaliser
- ➢ **Réviser Malin :** tous les élèves du collège ont accès à l'application réviser Malin à partir de Toutatice : des cours, des exercices sont disponibles pour tous les niveaux de classe et viennent en complément des contenus donnés par les enseignants du collège.

Nous allons ouvrir la fonction « discussion » sur Pronote aux élèves **à compter du mardi 6 avril 2021** et ce pour toute la durée de la phase en distanciel du collège. Cette fonction permet de contacter en direct unenseignant afin de poser des questions concernant le travail demandé. Les demandes passant par la fonction « discussions » sont à effectuer uniquement du lundi au vendredi de 9h00 à 17h00. Toute discussion ouverte en dehors de ces horaires n'aura pas réponse avant le jour ouvré suivant. Nous vous remercions de veiller à ne pas submerger les fils de discussions et à garantir des échanges cordiaux et constructifs dans l'intérêt des élèves.

## **Quelques conseils pour cette période de continuité pédagogique :**

- Le travail à effectuer sera mis par les enseignants sur Pronote dans la partie « Travail à faire » du cahier de textes. Avant de faire ce travail, il est essentiel que votre enfant consulte aussi la partie « Contenu du cours » pour avoir toutes les informations nécessaires à la réalisation du travail.
- Les QCM donnés par les enseignants sur Pronote sont uniquement accessibles à partir du compte élève
- Le dépôt de copie dans Pronote ne peut se faire que par le compte élève
- Il n'est pas possible pour un élève de passer 7 heures dans la journée à travailler en distanciel comme il peut le faire lors d'une journée classique de cours. Le travail n'est pas à effectuer la veille pour le lendemain, votre enfant doit organiser son planning sur la semaine afin de travailler environ 4 heures par jour.
- Il est important de veiller à ce que votre enfant ne passe pas la majeure partie de son temps sur les écrans, il sera déjà sollicité par le travail en distanciel. Il faut donc veiller à ce qu'il pratique d'autres activités le reste du temps à la maison (lecture, activités sportives, ludiques, …)
- Il est inutile d'imprimer tous les documents mis en ligne, ceux-ci seront distribués au retour des élèves. Seuls quelques documents devront peut-être être imprimés. La consigne a été donnée de limiter au maximum les documents à imprimer.
- En cas de difficulté, n'hésitez pas à joindre le collège

Des tutoriels pour utiliser le module discussion et pour déposer une copie seront mis en ligne sur Pronote pour aider les élèves.

Nous ne manquerons pas de vous tenir informés des évolutions prochaines et restons à votre disposition pour toute question dans cette période exceptionnelle qui s'ouvre.

Nous savons compter sur votre engagement au quotidien pour accompagner votre enfant dans ce travail à distance.

Cordialement,

11

2

*M ROSSIGNOL-SUJOBERT M SOUCHU, Principal Principal adjoint*